## **BAB V**

## **IMPLEMENTASI DAN PENGUJIAN SISTEM**

#### **5.1 IMPLEMENTASI SISTEM**

Implementasi sistem merupakan tahap pelaksanaan untuk menguji apakah hasil rancangan yang dibuat baik rancangan input maupun output apakah telah sesuai dengan desainnya. Implementasi dilakukan pada setiap form yang terdiri sebagai berikut :

### **5.1.1 Implementasi** *Input*

Implementasi *input* merupakan tahap pelaksanaan untuk menguji apakah hasil rancangan input yang dibuat apakah telah sesuai dengan desainnya. Berikut ini adalah implementasi tampilan input Mendaftar.

#### 1. Tampilan Halaman Mendaftar

Tampilan input mendaftar diakukan oleh siswa dan guru untuk mendaftar agar memiliki *username* dan *password*.

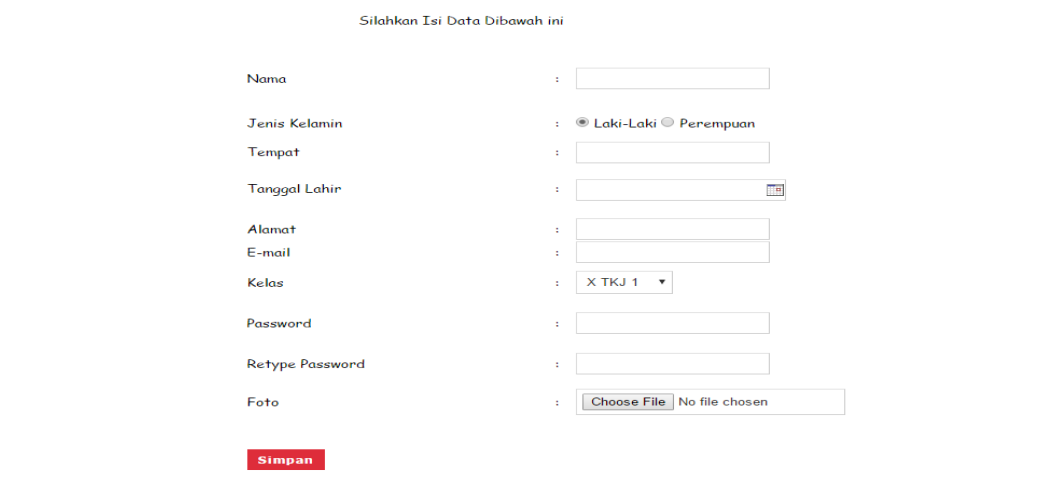

**Gambar 5.1 Tampilan Halaman Mendaftar akun**

#### **B. Tampilan** *Input* **Untuk Siswa**

1. Tampilan *Input* Login

Tampilan input login berfungsi sebagai pengecekan hak akses bagi siswa. Dalam halaman tampilan input login, nama dan sandi harus dimasukan dengan benar untuk masuk ke dalam halaman siswa.

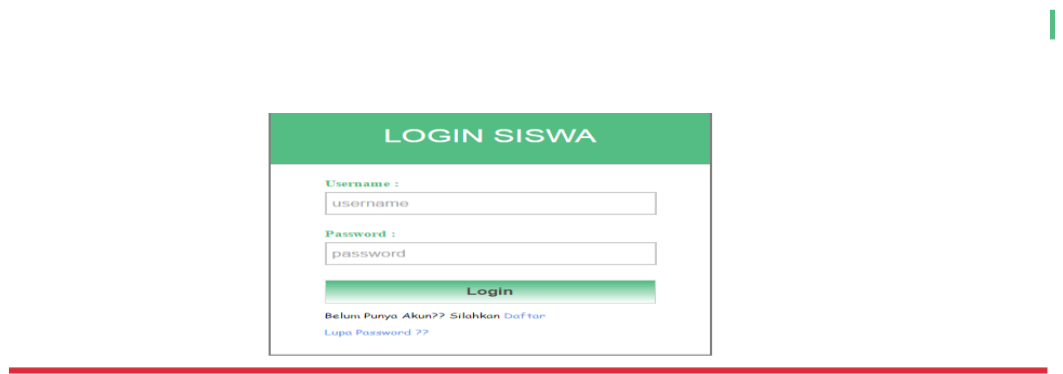

**Gambar 5.2 Tampilan Halaman Login**

2. Tampilan Input Tugas Siswa

Tampilan input tugas siswa digunakan untuk mengirimkan tugas yang diberikan oleh guru.

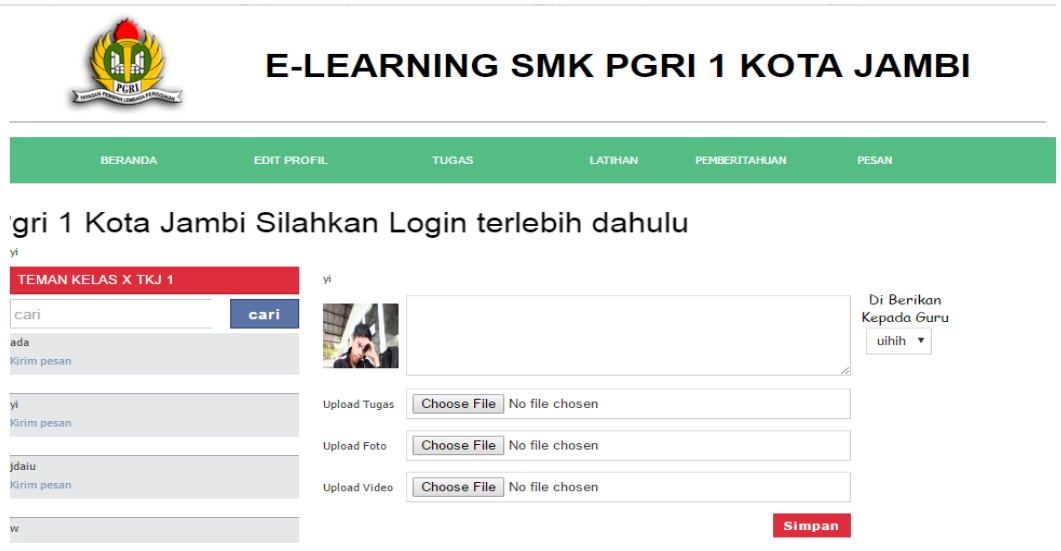

**Gambar 5.3 Tampilan Halaman Input Tugas Siswa**

3. Tampilan *Input* Mengerjakan Latihan

Tampilan *input* mengerjakan latihan digunakan untuk mengerjakan latihan yang diberikan oleh guru.

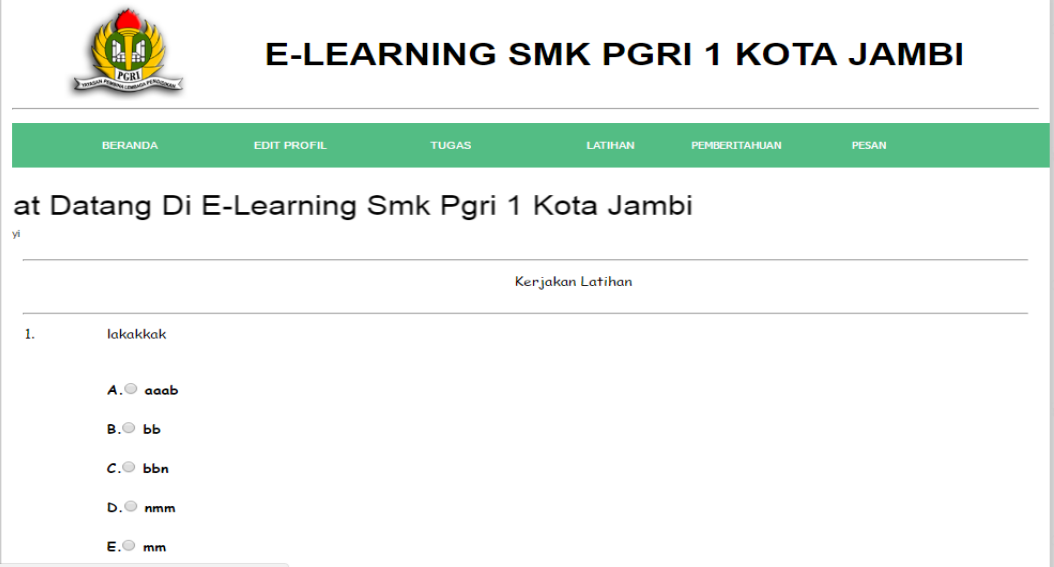

**Gambar 5.4 Tampilan Halaman** *Input* **Mengerjakan latihan**

### 4. Tampilan *Input* Komentar

Tampilan *input* komentar digunakan untuk memberikan komentar pada materi yang diberikan oleh guru.

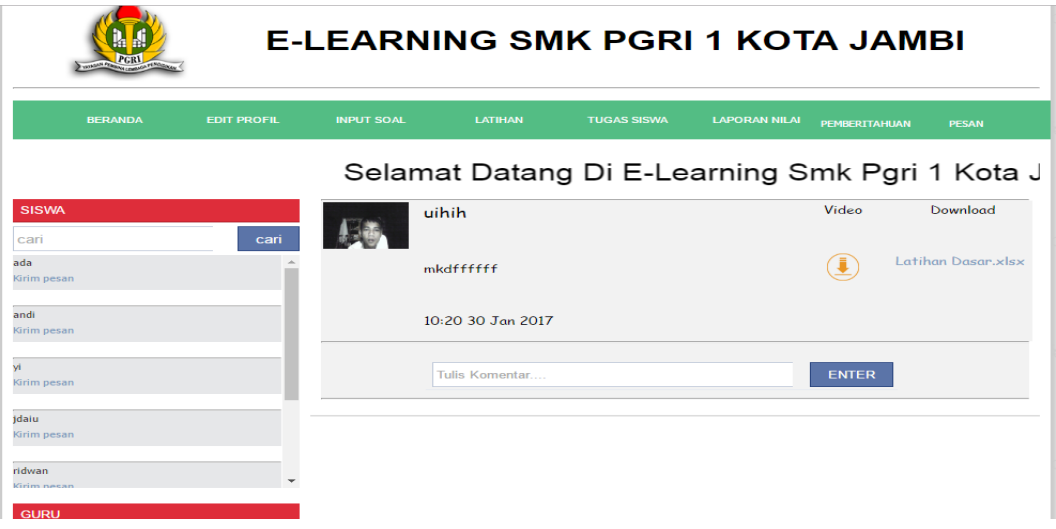

**Gambar 5.5 Tampilan Halaman Input Komentar**

5. Tampilan *Input* Pesan

Tampilan *input* pesan digunakan untuk mengirim pesan kepada teman sekelas maupun guru.

atang Di E-Learning Smk Pgri 1 Kota Jambi

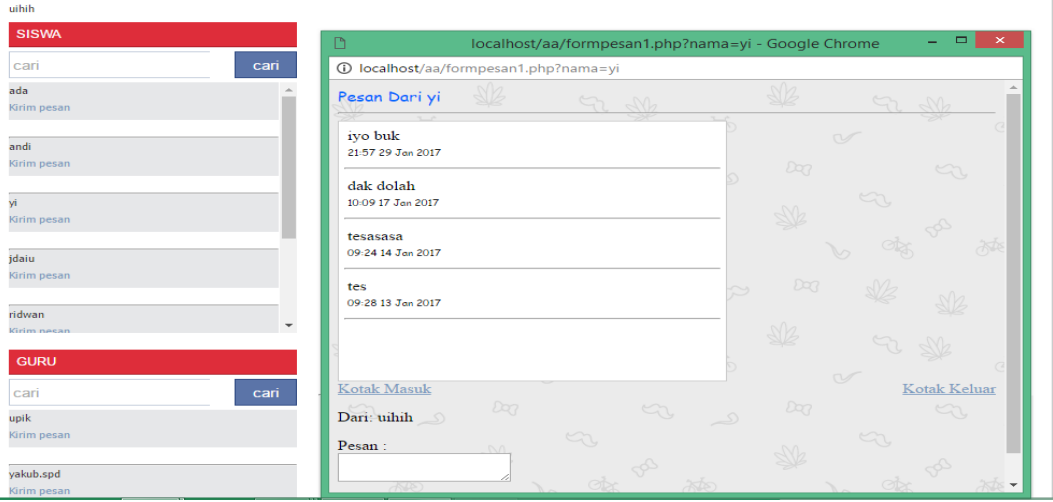

**Gambar 5.6 Tampilan Halaman Input Pesan**

### **B. Tampilan Input Untuk Guru**

1. Tampilan *Input Login*

Tampilan *input login* digunakan untuk masuk ke halaman guru.

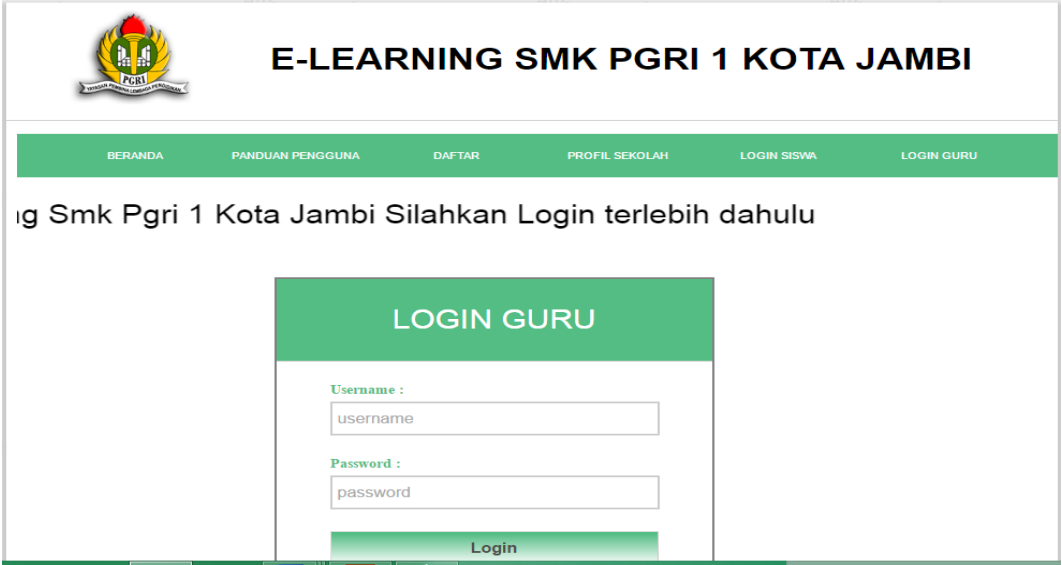

**Gambar 5.7 Tampilan Halaman** *Input Login* **Guru**

# 2. Tampilan *Input* Materi

Tampilan *input* materi digunakan untuk memberikan materi untuk siswa.

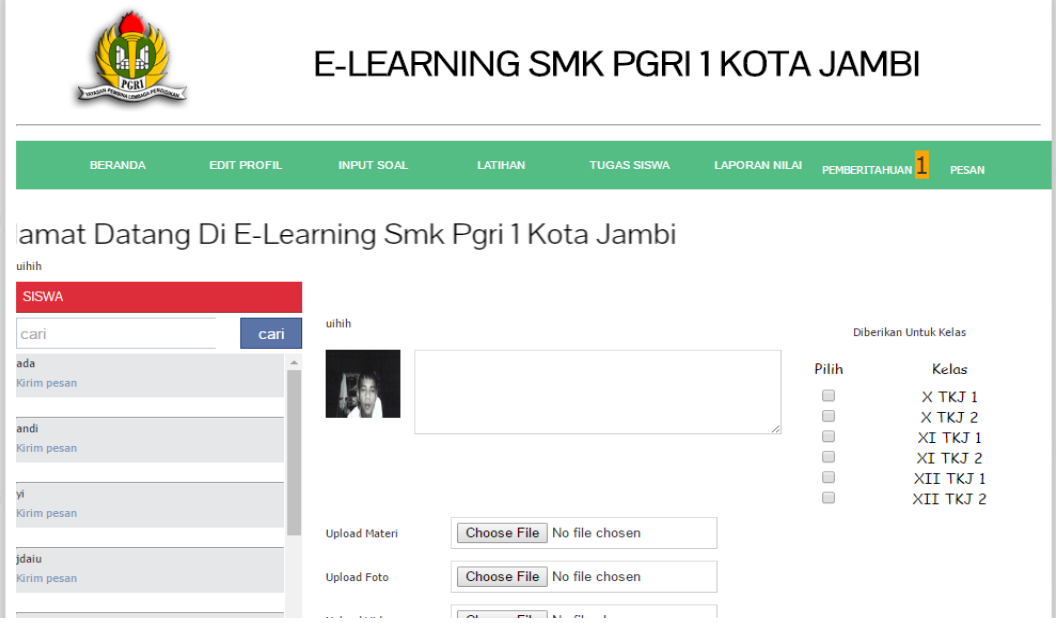

**Gambar 5.8 Tampilan Halaman** *Input* **Materi**

3. Tampilan *Input* soal

Tampilan *input* soal digunakan untuk menambah data soal.

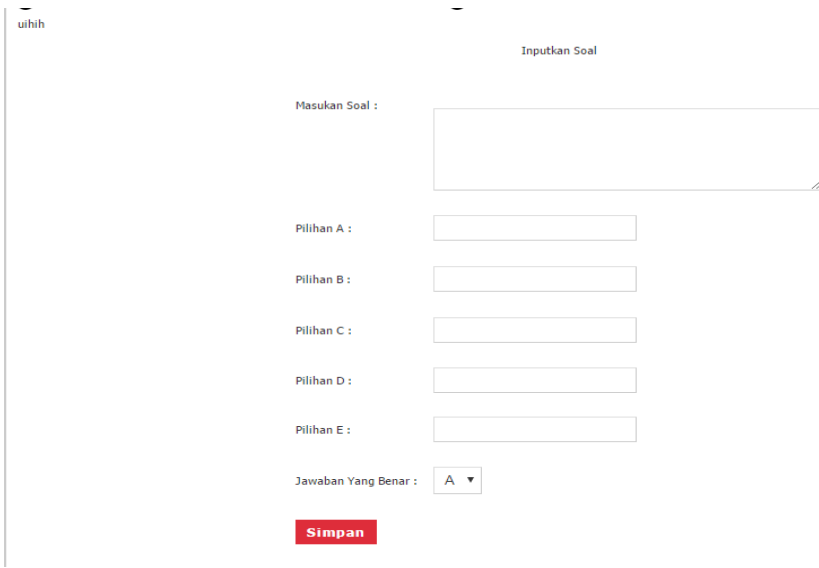

**Gambar 5.9 Tampilan Halaman** *Input* **Soal**

# 4. Tampilan *Input* Data Latihan

Tampilan *input* Data Latihan digunakan untuk menambah data latihan.

|                                             | <b>BERANDA</b>                                             | <b>EDIT PROFIL</b>                      | <b>INPUT SOAL</b>   | <b>LATIHAN</b>   |                   | <b>LAPORAN NILAI</b> | PEMBERITAHUAN <sup>1</sup> |                           | PESAN <sup>1</sup> |
|---------------------------------------------|------------------------------------------------------------|-----------------------------------------|---------------------|------------------|-------------------|----------------------|----------------------------|---------------------------|--------------------|
| ih dahulu<br>uihih<br>Inputkan Data Latihan |                                                            |                                         |                     |                  |                   |                      |                            |                           |                    |
| Nama Latihan:                               |                                                            |                                         | Dikerjakan Tanggal: |                  |                   |                      | $\overline{\phantom{a}}$   | Diberikan Pukul:<br>09:00 | s/d 10:00          |
|                                             | X TKJ 1<br><b>Pilih Kelas</b><br>$\boldsymbol{\mathrm{v}}$ |                                         |                     |                  |                   |                      |                            |                           |                    |
|                                             |                                                            |                                         |                     |                  | <b>Pilih Soal</b> |                      |                            |                           |                    |
| <b>NO</b>                                   | Pilih                                                      | Soal                                    | Pilihan A           | <b>Pilihan B</b> | Pilihan C         | <b>Pilihan D</b>     | Pilihan E                  | Jawaban Yang Benar        | <b>Aksi</b>        |
| 1                                           | $\Box$                                                     | pemain no 10 liverpool                  | firmino             | coutinho         | mane              | mignolet             | milner                     | в                         |                    |
| $\overline{2}$                              | $\Box$                                                     | berapa gelar liga champion<br>liverpool | 1                   | $\overline{2}$   | 3                 | 4                    | 5                          | E                         |                    |
| 3                                           | $\Box$                                                     | manusia terganteng                      | ridwan              | ridwan           | kopites           | 354                  | jikam                      | А                         |                    |
| Halaman <sub>1</sub><br><b>Simpan</b>       |                                                            |                                         |                     |                  |                   |                      |                            |                           |                    |

**Gambar 5.10 Tampilan Halaman** *Input* **Data Latihan**

# 5. Tampilan *Input* Komentar

Tampilan *input* komentar digunakan untuk memberikan komentar pada materi yang telah guru *upload*.

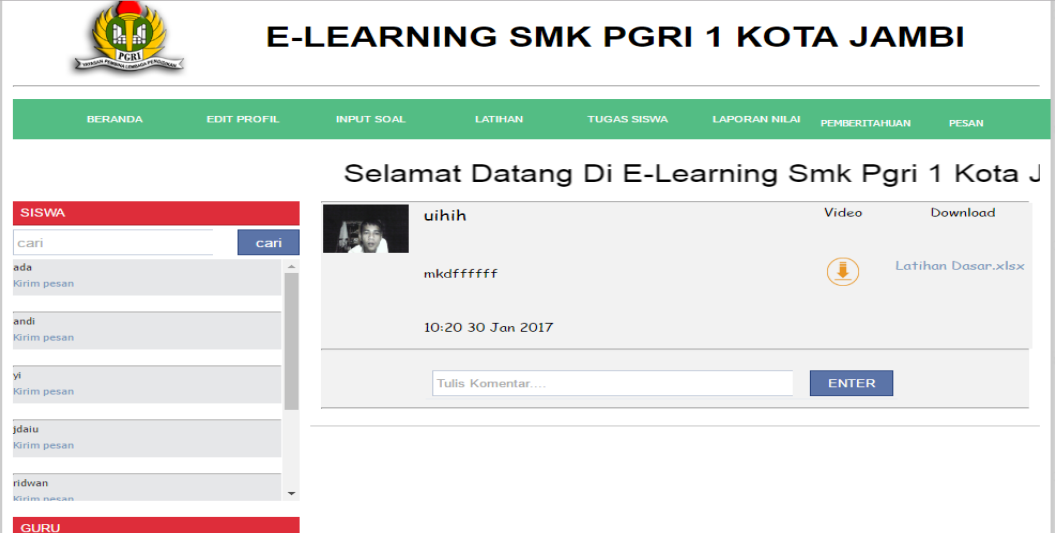

**Gambar 5.11 Tampilan Halaman** *Input* **Komentar**

6. Tampilan *Input* Pesan

Tampilan *input* pesan digunakan untuk mengirim pesan kepada siswa maupun guru.

atang Di E-Learning Smk Pgri 1 Kota Jambi

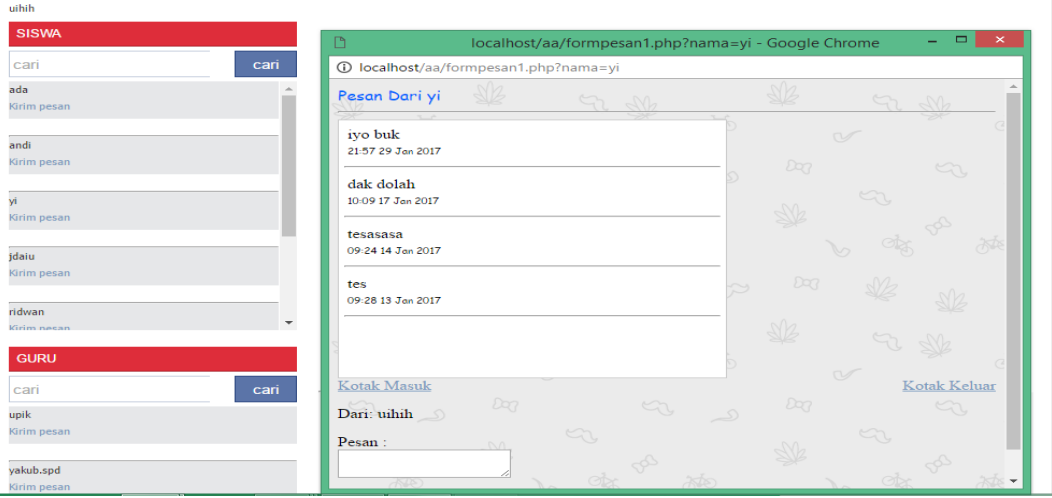

**Gambar 5.12 Tampilan Halaman Input Pesan**

#### **5.1.2 Implementasi Output**

Implementasi output merupakan tahap pelaksanaan dari rancangan output menjadi program secara nyata. Berikut adalah implementasi output dari *e-learning*  SMK PGRI 1 Kota Jambi

### **A. Tampilan** *Output* **Halaman Utama**

1. Tampilan *Output* Halaman Utama

Tampilan halaman utama *website e-learning* ini berisikan menu utama seperti beranda, penduan pengguna, daftar siswa dan guru, profil sekolah login, siswa dan login guru .

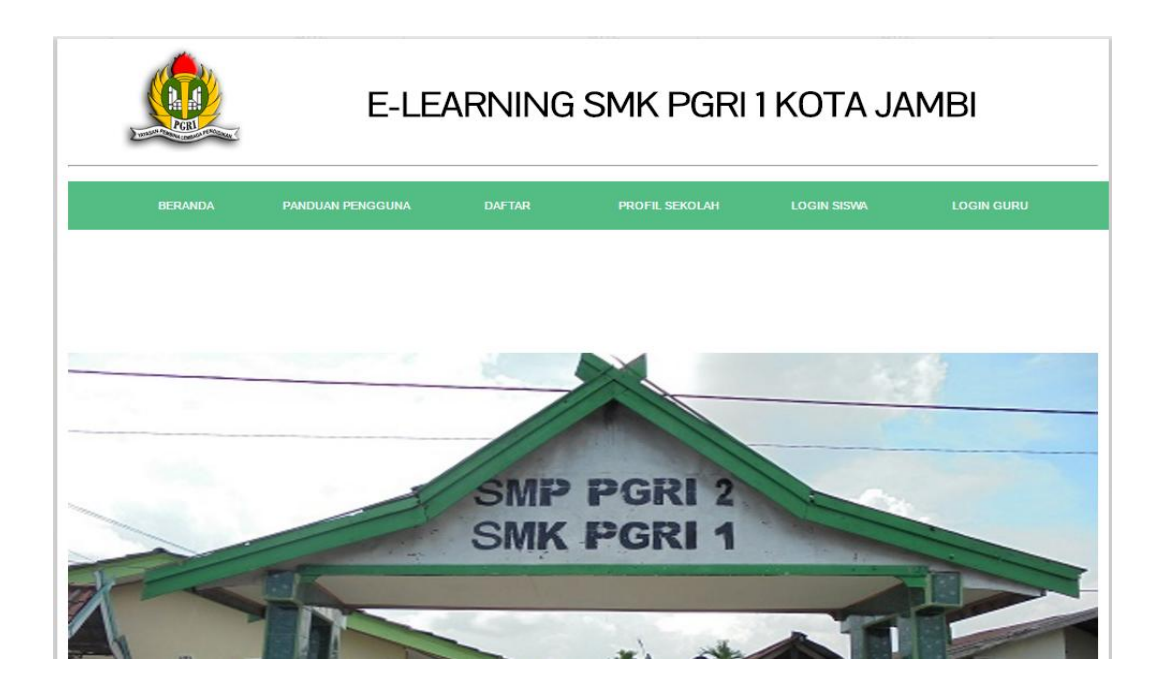

### **Gambar 5.13 Tampilan** *Output* **Halaman utama**

2. Tampilan *Output* Halaman Panduan Pengguna

Tampilan halaman panduan pengguna ini berisikan petunjuk penggunaan *webisite e-learning* .

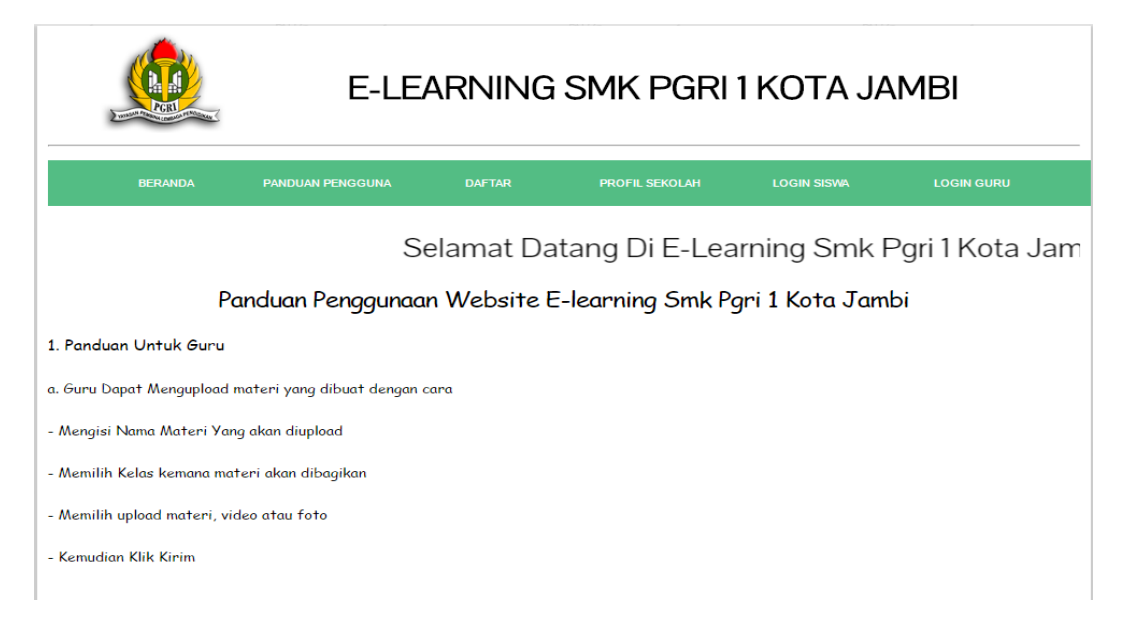

**Gambar 5.14 Tampilan** *Output* **Halaman panduan pengguna**

3. Tampilan *Output* Halaman Daftar

Tampilan halaman daftar ini berisikan *form* daftar untuk guru dan siswa .

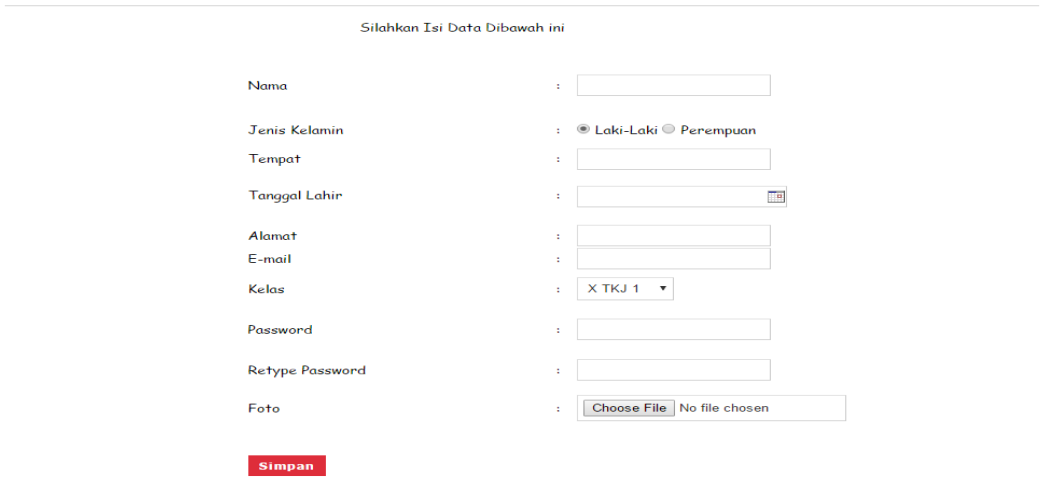

**Gambar 5.15 Tampilan Halaman daftar** 

4. Tampilan *Output* Halaman Profil Sekolah

Tampilan halaman profil sekolah ini berisikan profil sekolah SMK PGRI 1

Kota Jambi .

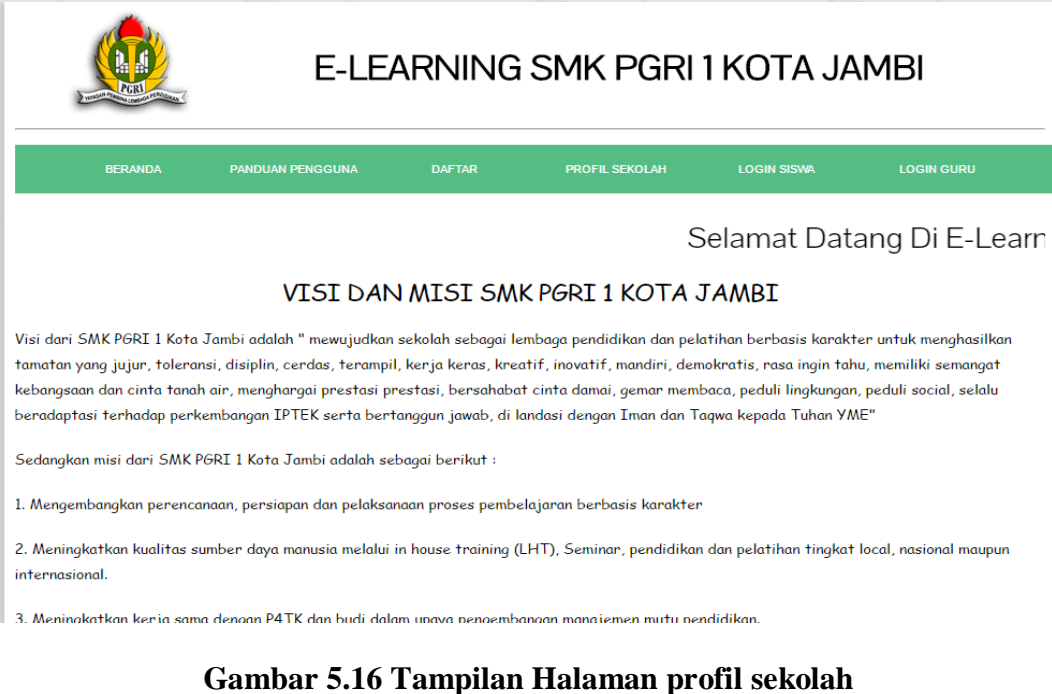

112

5. Tampilan *output* Halaman Login

Tampilan halaman login ini berisikan *form* login bagi guru dan siswa untuk masuk ke halaman .

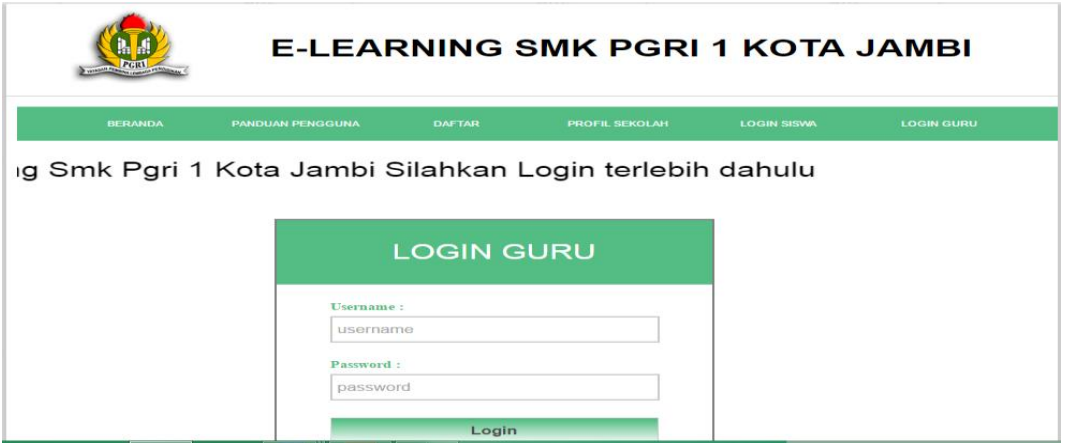

**Gambar 5.17 Tampilan Halaman** *output login*

### **B. Tampilan** *Output* **Halaman Siswa**

1. Tampilan *output* Halaman siswa

Tampilan halaman siswa ini berisikan *form* dan materi yang diberikan oleh guru.

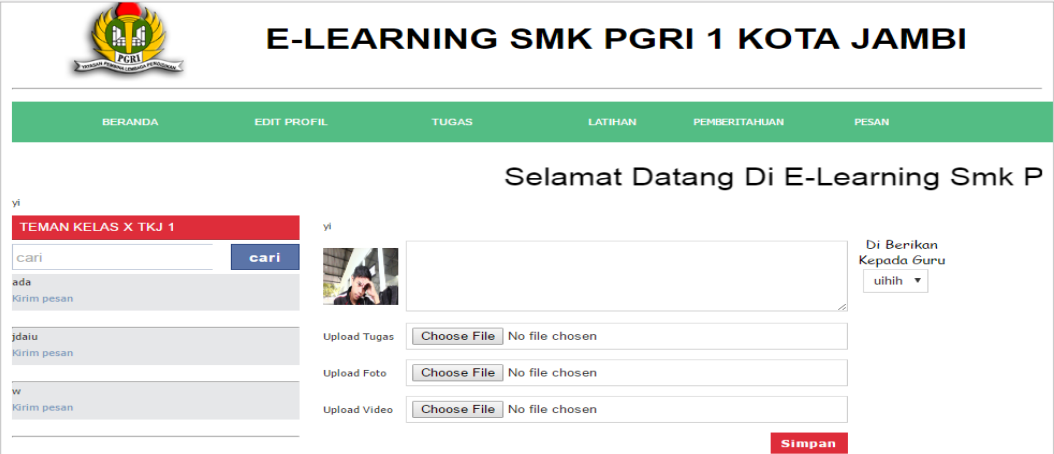

**Gambar 5.18 Tampilan** *Output* **Halaman siswa**

2. Tampilan Output *Edit* Profil

Tampilan *Edit* Profil ini berisikan data profil siswa yang dapat diedit oleh siswa.

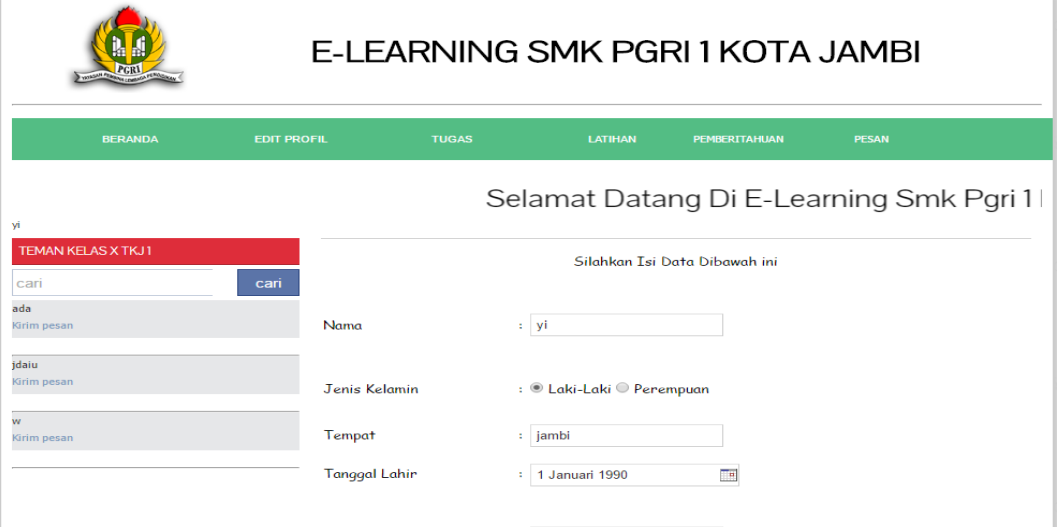

**Gambar 5.19 Tampilan** *Output* **Halaman** *Edit* **Profil**

3. Tampilan *Output* Tugas

Tampilan *output* tugas ini berisikan data tugas yang du *upload* oleh siswa.

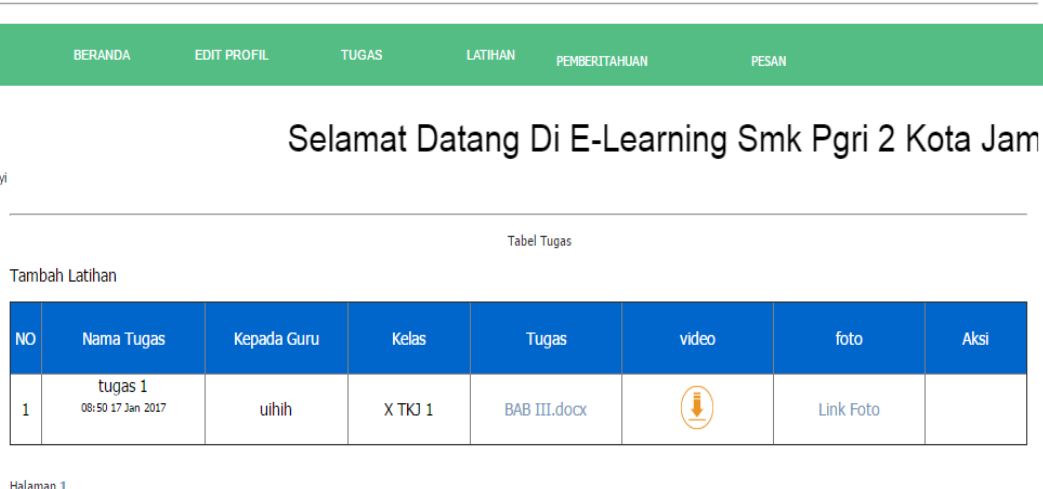

**Gambar 5.20 Tampilan Halaman** *Output* **Tugas**

# 4. Tampilan *Output* Latihan

Tampilan *output* latihan berisikaan tentang latihan yang akan dikerjakan oleh siswa.

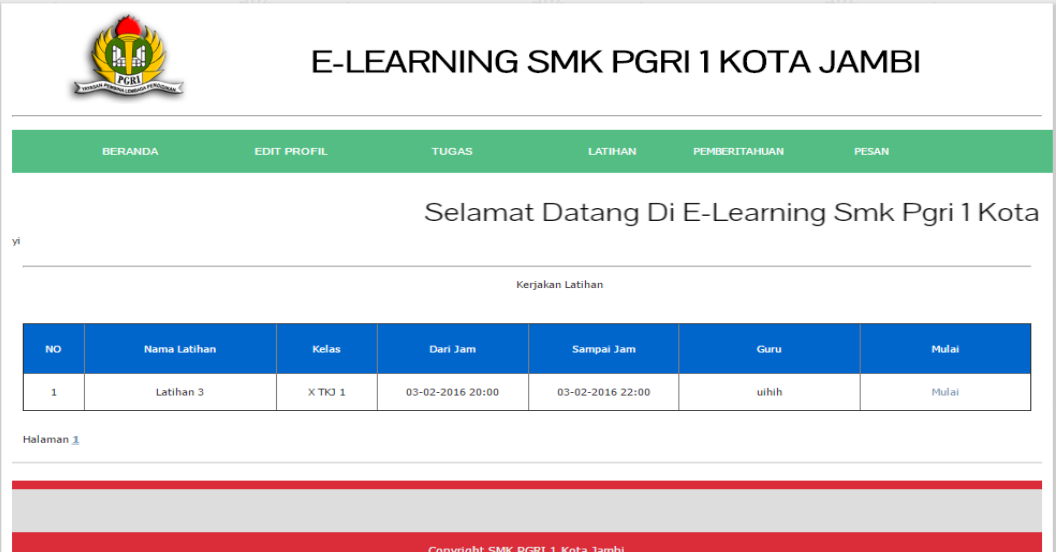

# **Gambar 5.21 Tampilan** *output* **Latihan**

5. Tampilan *Output* Pemberitahuan

Tampilan *output* pemberitahuan ini berisikan pemberitahuan dari guru yang memberi komentar.

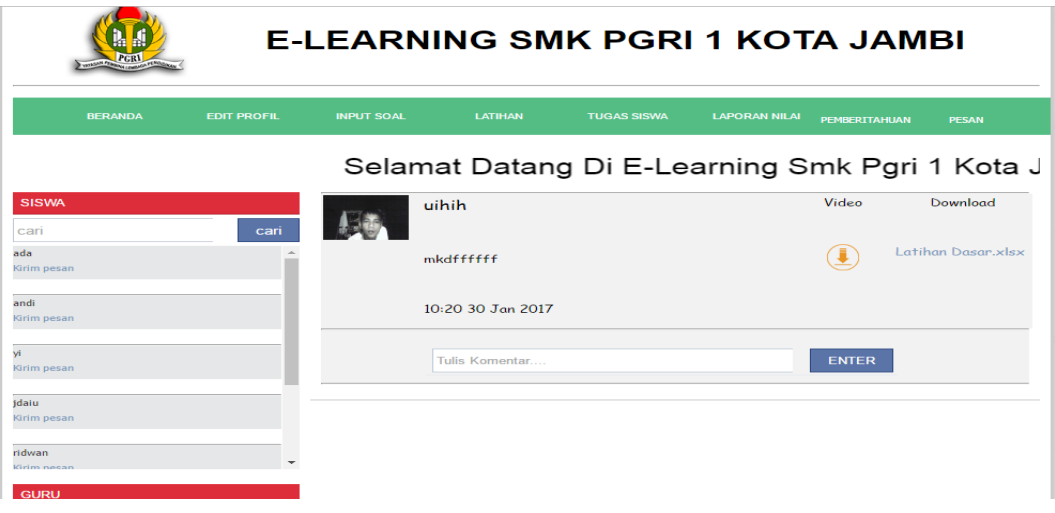

**Gambar 5.22 Tampilan** *Output* **pemberitahuan**

6. Tampilan *Output* Pesan

Tampilan *output* pesam ini berisikan pesan dari guru maupun teman sekelas.

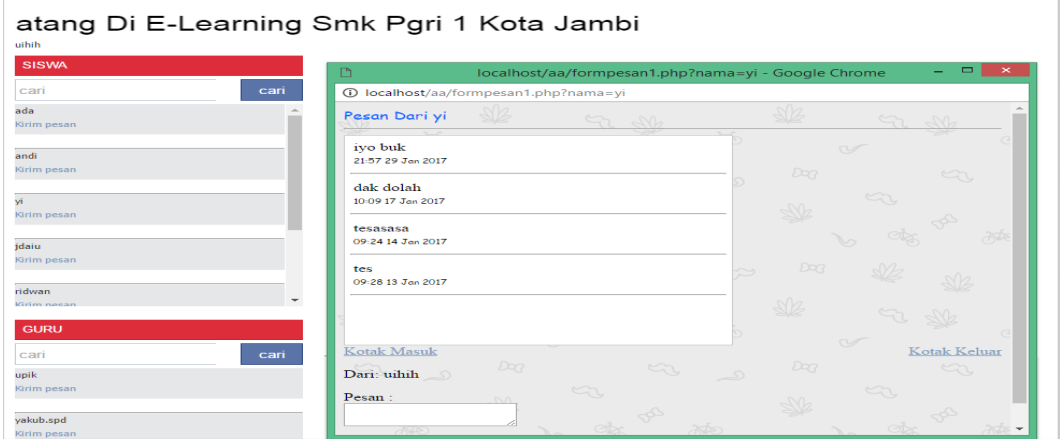

**Gambar 5.23 Tampilan** *Output* **pesan**

# **C. Tampilan** *Output* **Untuk Guru**

1. Tampilan *Output* Halaman Guru

Tampilan halaman guru ini berisikan *input* data materi guru.

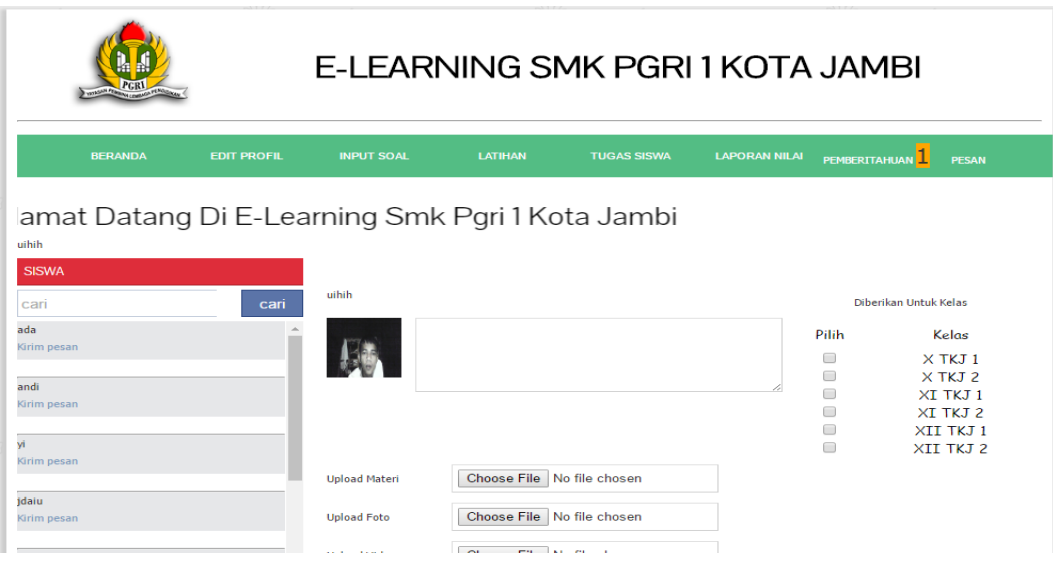

**Gambar 5.24 Tampilan** *Output* **Halaman Guru**

2. Tampilan *Output Edit* Profil

Tampilan *edit* profil ini berisikan data guru yang bisa di *edit* oleh guru tersebut.

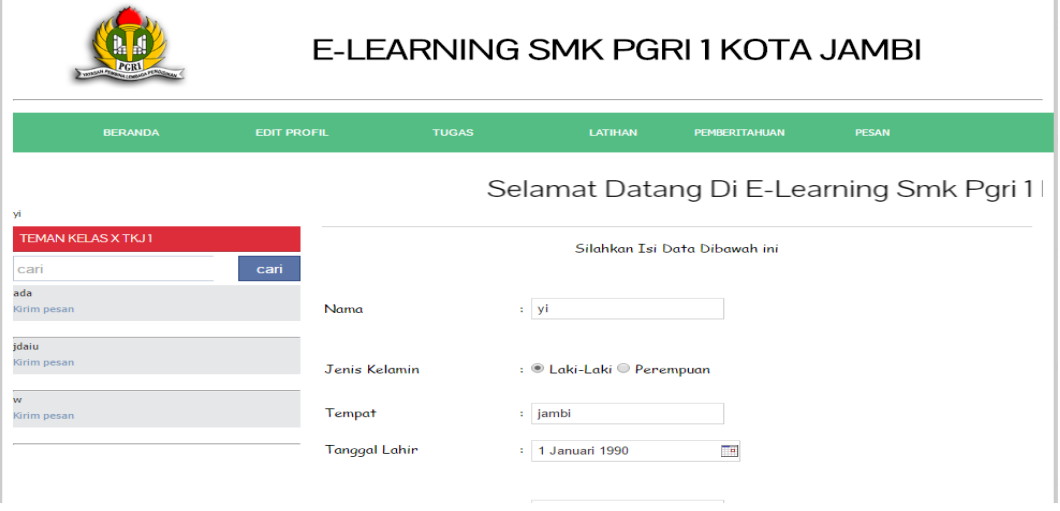

**Gambar 5.25 Tampilan** *Output* **Halaman** *edit* **guru**

3. Tampilan *Output Input* soal

Tampilan *input* soal ini berisikan *form input* soal.

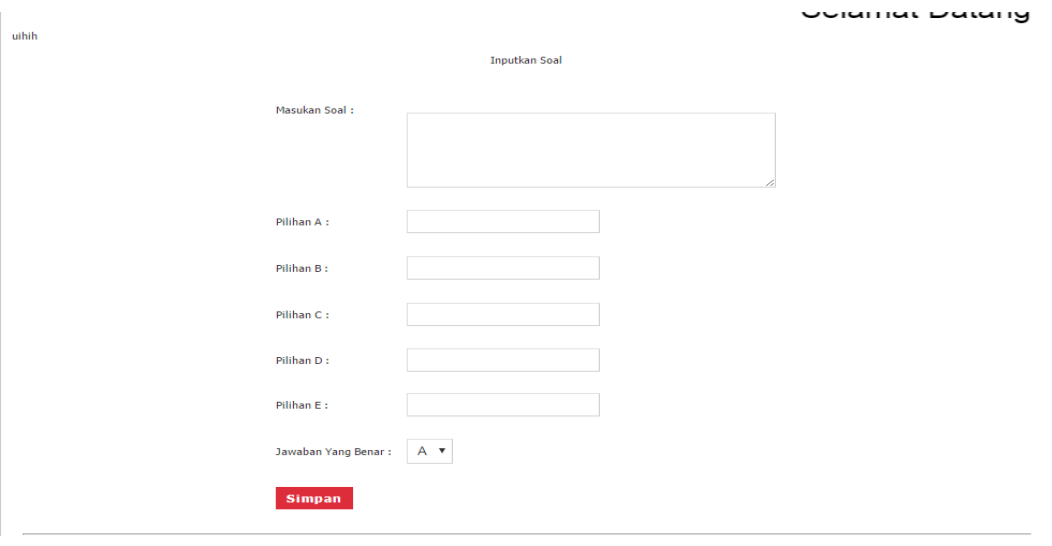

**Gambar 5.26 Tampilan** *Output* **Halaman** *input* **soal**

4. Tampilan *Output* Tugas siswa

Tampilan tugas siswa adalah halaman yang digunakan guru untuk mendownload tugas siswa.

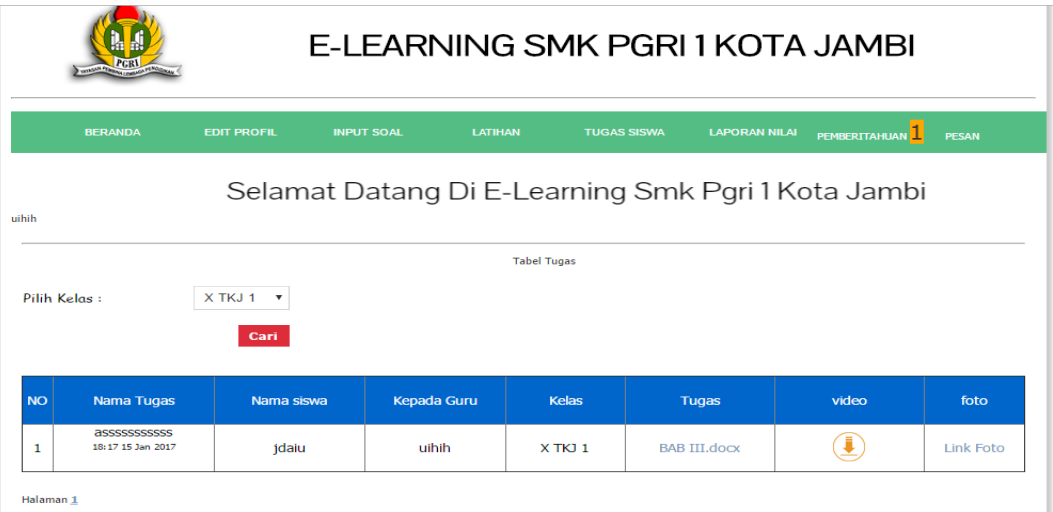

**Gambar 5.27 Tampilan** *Output* **Halaman latihan**

5. Tampilan *Output* Latihan

Tampilan latihan ini menampilkna data latihan yang bisa di keloal oleh guru tersebut.

|                |                                      |                   | E-LEARNING SMK PGRI 1 KOTA JAMBI     |                      |                                 |  |  |
|----------------|--------------------------------------|-------------------|--------------------------------------|----------------------|---------------------------------|--|--|
|                | <b>BERANDA</b><br><b>EDIT PROFIL</b> | <b>INPUT SOAL</b> | <b>LATIHAN</b><br><b>TUGAS SISWA</b> | <b>LAPORAN NILAI</b> | PEMBERITAHUAN I<br><b>PESAN</b> |  |  |
| uihih          | Tambah Latihan                       |                   | <b>Tabe II atihan</b>                |                      | Selamat Datang Di E-Learnir     |  |  |
| <b>NO</b>      | Nama Latihan                         | <b>Kelas</b>      | Dari Jam                             | Sampai Jam           | <b>Hapus</b>                    |  |  |
| 1              | latihan22                            | $X$ TKJ $1$       | 12-02-2017 10:00                     | 12-02-2017 11:00     | 多山童                             |  |  |
| $\overline{2}$ | Latihan 3                            | $X$ TK $1$ 1      | 09-02-2017 19:00                     | 09-02-2017 20:00     | 3/11 前                          |  |  |
| 3              | Latihan 2                            | X TKJ 1           | 09-02-2017 12:00                     | 10-02-2017 13:00     | $2$ $\frac{1}{2}$               |  |  |
| 4              | Latihan 1                            | $X$ TKJ $1$       | 06-02-2017 11:00                     | 06-02-2017 12:00     | &Ⅱ位                             |  |  |

**Gambar 5.28 Tampilan** *Output* **Halaman latihan**

# 6. Tampilan *Output* Laporan Nilai

Tampilan laporan nilai ini berisi table nilai siswa.

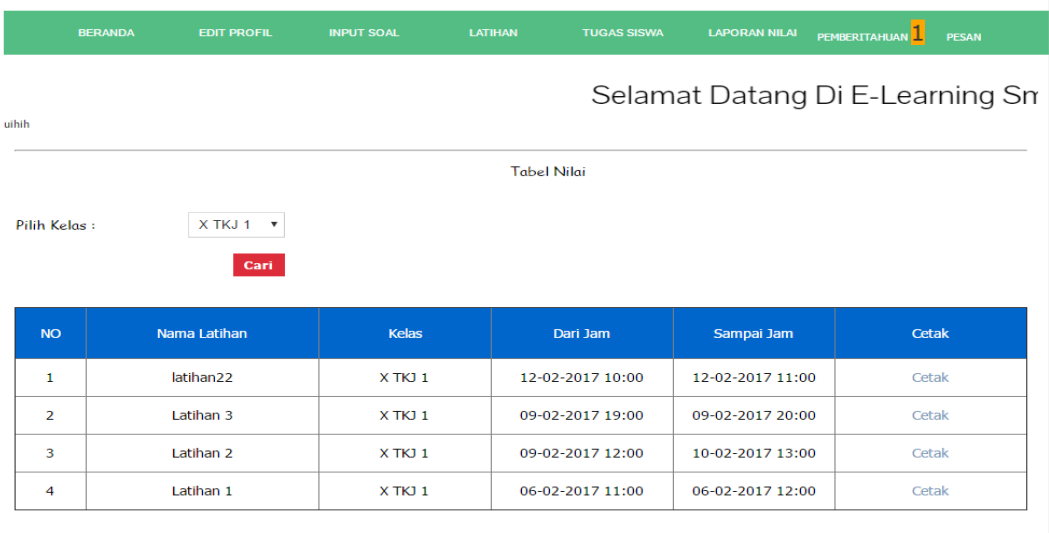

Halaman 1

# **Gambar 5.29 Tampilan** *Output* **Halaman lapuran nilai**

7. Tampilan *Output* Pemberitahuan

Tampilan *output* pemberitahuan ini berisikan pemberitahuan dari siswa yang memberi komentar.

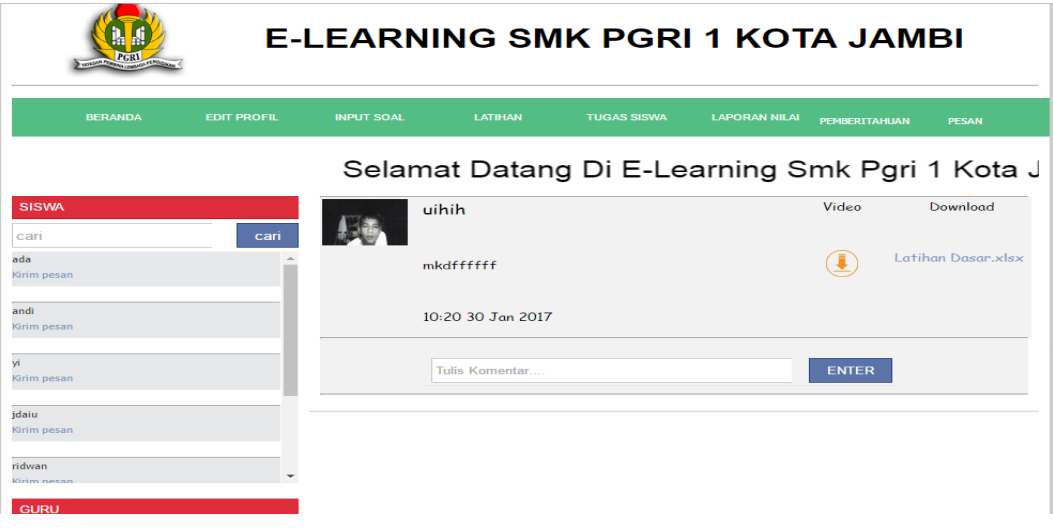

**Gambar 5.30 Tampilan** *Output* **pemberitahuan**

8. Tampilan *Output* Pesan

Tampilan *output* pesam ini berisikan pesan dari guru maupun siswa.

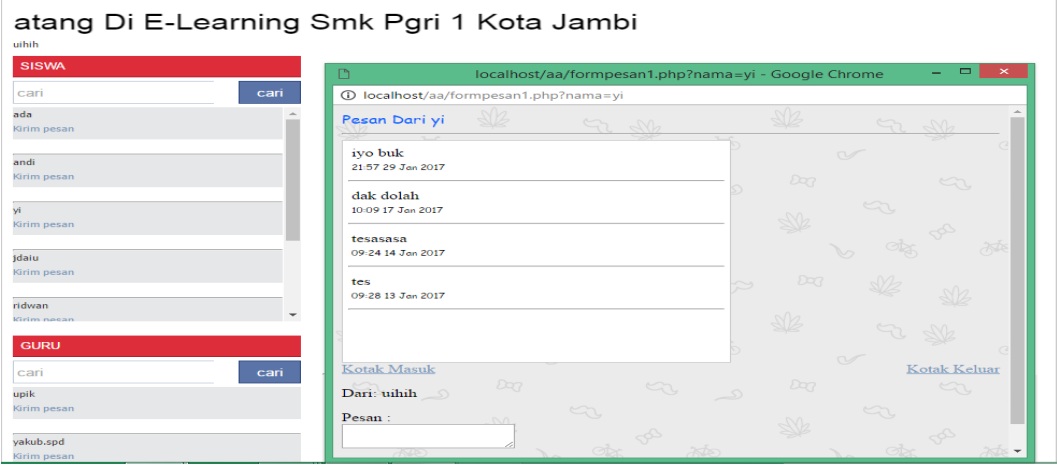

**Gambar 5.31 Tampilan** *Output* **pesan**

### **5.2 PENGUJIAN SISTEM**

Pengujian sistem dilakukan untuk memastikan bahwa *software* yang dibuat telah sesuai dengan desainnya dan semua fungsi dapat dipergunakan dengan baik tanpa ada kesalahan.

1. Pengujian Input Login

Pengujian input login digunakan untuk memastikan bahwa halaman login telah

dapat digunakan dengan baik dan sesuai dengan fungsinya.

| Modul Yang<br>Diuji | Prosedur<br>Pengujian                               | Masukan                 | Keluaran<br>Yang<br>Diharapkan       | Hasil Yang<br>Didapat        | Kesimpulan |
|---------------------|-----------------------------------------------------|-------------------------|--------------------------------------|------------------------------|------------|
| Login               | Klik tombol<br>masuk tanpa<br>memasukan<br>nama dan | Klik<br>tombol<br>masuk | Tampil pesan<br>data masih<br>kosong | Pesandata<br>masih<br>kosong | Baik       |

**Tabel 5.1 Pengujian Input Login**

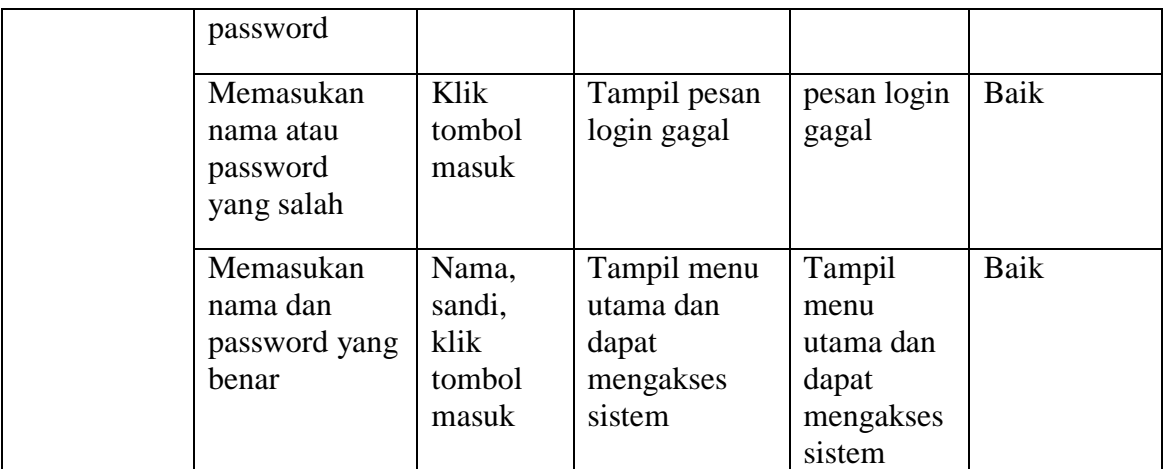

2. Pengujian Halaman siswa

Pengujian halaman siswa digunakan untuk memastikan bahwa halaman siswa

telah dapat digunakan dengan baik dan sesuai dengan fungsinya.

| Modul Yang<br>Diuji | Prosedur<br>Pengujian                 | Masukan                   | Keluaran<br>Yang<br>Diharapkan    | Hasil Yang<br>Didapat                  | Kesimpulan |
|---------------------|---------------------------------------|---------------------------|-----------------------------------|----------------------------------------|------------|
| Halaman<br>siswa    | Pengguna<br>mengklik edit<br>profil   | Klik edit<br>profil       | Tampil<br>halaman edit<br>profil  | Tampil<br>halaman<br>edit profil       | Baik       |
|                     | Pengguna<br>mengklik tugas            | Klik<br>tugas             | Tampil<br>halaman tugas           | Tampil<br>halaman<br>tugas             | Baik       |
|                     | Pengguna<br>mengklik<br>latihan       | Klik<br>latihan           | Tampil<br>halaman<br>latihan      | Tampil<br>halaman<br>latihan           | Baik       |
|                     | Pengguna<br>mengklik<br>pemberitahuan | Klik<br>pemberit<br>ahuan | Tampil<br>halaman<br>pemberitahun | Tampil<br>halaman<br>pemberitah<br>uan | Baik       |
|                     | Pengguna<br>mengklik pesan            | Klik<br>pesan             | Tampil<br>halaman<br>pesan        | Tampil<br>halaman<br>pesan             | Baik       |
|                     | Pengguna<br>mengklik<br>keluar        | mengklik<br>keluar        | Kembali ke<br>login               | Kembali ke<br>login                    | Baik       |

**Tabel 5.2 Pengujian Halaman Siswa**

# 3. Pengujian Halaman Guru

Pengujian halaman guru digunakan untuk memastikan bahwa halaman guru telah dapat digunakan dengan baik dan sesuai dengan fungsinya.

| Modul Yang | Prosedur       | Masukan    | Keluaran      | Hasil Yang | Kesimpulan |
|------------|----------------|------------|---------------|------------|------------|
| Diuji      | Pengujian      |            | Yang          | Didapat    |            |
|            |                |            | Diharapkan    |            |            |
|            |                |            |               |            |            |
| Halaman    | Pengguna       | Klik       | Tampil menu   | Tampil     | Baik       |
| guru       | mengklik       | beranda    | beranda       | menu       |            |
|            | beranda        |            |               | beranda    |            |
|            | Pengguna       | Klik edit  | Tampil menu   | Tampil     | Baik       |
|            | mengklik edit  | profil     | edit profil   | menu edit  |            |
|            | profil         |            |               | profil     |            |
|            | Pengguna       | Klik       | Tampil menu   | Tampil     | Baik       |
|            | mengklik input | input soal | input soal    | input soal |            |
|            | soal           |            |               |            |            |
|            | Pengguna       | Klik       | Tampil menu   | Tampil     | Baik       |
|            | mengklik       | latihan    | latihan       | menu       |            |
|            | latihan        |            |               | latihan    |            |
|            | Pengguna       | Klik       | Tampil menu   | Tampil     | Baik       |
|            | mengklik       | tugas      | tugas siswa   | menu tugas |            |
|            | tugas siswa    | siwa       |               | siswa      |            |
|            | Pengguna       | Klik       | Tampil menu   | Tampil     | Baik       |
|            | mengklik       | laporan    | laporan nilai | menu       |            |
|            | laporan nilai  | nilai      |               | laporan    |            |
|            |                |            |               | nilai      |            |
|            | Pengguna       | mengklik   | Kembali ke    | Kembali ke | Baik       |
|            | mengklik       | keluar     | login         | login      |            |
|            | keluar         |            |               |            |            |

**Tabel 5.3 Pengujian Halaman Guru**

### 4. Pengujian Mendaftar

Pengujian mendaftar digunakan untuk memastikan bahwa halaman daftar siswa dan guru telah dapat digunakan dengan baik dan sesuai dengan fungsinya.

| Modul Yang<br>Diuji | Prosedur<br>Pengujian                      | Masukan                  | Keluaran<br>Yang<br>Diharapkan            | Hasil Yang<br>Didapat                        | Kesimpulan |
|---------------------|--------------------------------------------|--------------------------|-------------------------------------------|----------------------------------------------|------------|
| Mendaftar           | Pengguna<br>tidak mengisi<br>keterangan    | Klik<br>tombol<br>simpan | Tampil pesan<br>data masih<br>kososng     | Tampil<br>pesan data<br>masih<br>kososng     | Baik       |
|                     | Pengguna<br>mengisi data<br>secara lengkap | Klik<br>tombol<br>simpan | Tampil pesan<br>data berhasil<br>disimpan | Tampil<br>pesan data<br>berhasil<br>disimpan | Baik       |

**Tabel 5.4 Pengujian Mendaftar**

# 5. Pengujian *Input* Tugas

Pengujian *input* tugas baru digunakan untuk memastikan bahwa *form input* 

tugas telah dapat digunakan dengan baik dan sesuai dengan fungsinya.

**Tabel 5.5 Pengujian** *input* **tugas**

| Modul Yang<br>Diuji | Prosedur<br>Pengujian                      | Masukan                  | Keluaran<br>Yang<br>Diharapkan                         | Hasil Yang<br>Didapat                                  | Kesimpulan |
|---------------------|--------------------------------------------|--------------------------|--------------------------------------------------------|--------------------------------------------------------|------------|
| Input tugas         | Pengguna<br>tidak mengisi<br>keterangan    | Klik<br>tombol<br>simpan | Tampil pesan<br>data<br>keterangan<br>masih<br>kososng | Tampil<br>pesan data<br>keterangan<br>masih<br>kososng | Baik       |
|                     | Pengguna<br>mengisi data<br>secara lengkap | Klik<br>tombol<br>simpan | Tampil pesan<br>data berhasil<br>disimpan              | Tampil<br>pesan data<br>berhasil<br>disimpan           | Baik       |

6. Pengujian *Edit* Profil

Pengujian *edit* profil digunakan untuk memastikan bahwa halaman *edit* profil telah dapat digunakan dengan baik dan sesuai dengan fungsinya.

| Modul Yang  | Prosedur                            | Masukan                                                | Keluaran                        | Hasil Yang                      | Kesimpulan |
|-------------|-------------------------------------|--------------------------------------------------------|---------------------------------|---------------------------------|------------|
| Diuji       | Pengujian                           |                                                        | Yang                            | Didapat                         |            |
|             |                                     |                                                        | Diharapkan                      |                                 |            |
| Edit profil | Pengguna<br>mengklik edit<br>profil | Mengedit<br>data yang<br>dipilih<br>dan klik<br>simpan | Data yang<br>dipilih<br>berubah | Data yang<br>dipilih<br>berubah | Baik       |

**Tabel 5.6 Pengujian** *edit* **profil**

# 7. Pengujian Mengerjakan Latihan

Pengujian mengerjakan latihan digunakan untuk memastikan bahwa pengerjaan latihan telah dapat digunakan dengan baik dan sesuai dengan fungsinya.

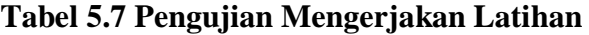

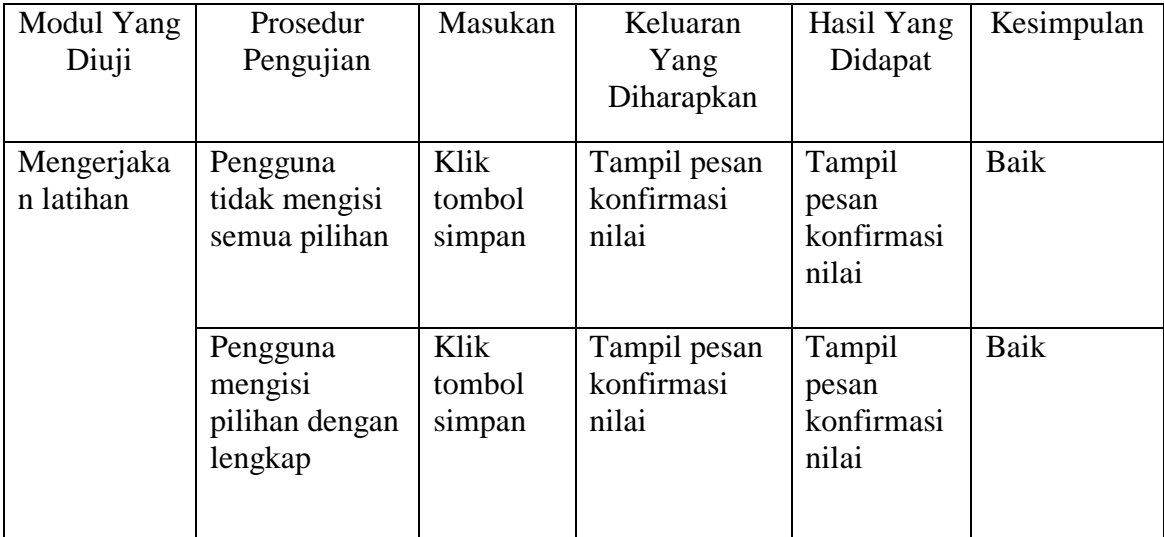

### 8. Pengujian Memberi Komentar

Pengujian memberi komentar digunakan untuk memastikan bahwa memberi komentar telah dapat digunakan dengan baik dan sesuai dengan fungsinya.

Modul Yang Diuji Prosedur Pengujian Masukan Keluaran Yang Diharapkan Hasil Yang Didapat Kesimpulan Memberi komentar Pengguna tidak mengisi semua text Klik tombol simpan Kembali ke beranda Kembali ke beranda Baik Pengguna mengisi komentar secara lengkap Klik tombol simpan Data berhasil disimpan Data berhasil disimpan Baik

**Tabel 5.8 Pengujian Menberi Komentar**

9. Pengujian Mengirim Pesan

Pengujian mengirim pesan digunakan untuk memastikan bahwa halaman update jurusan telah dapat digunakan dengan baik dan sesuai dengan fungsinya.

### **Tabel 5.9 Pengujian Mengirim Pesan**

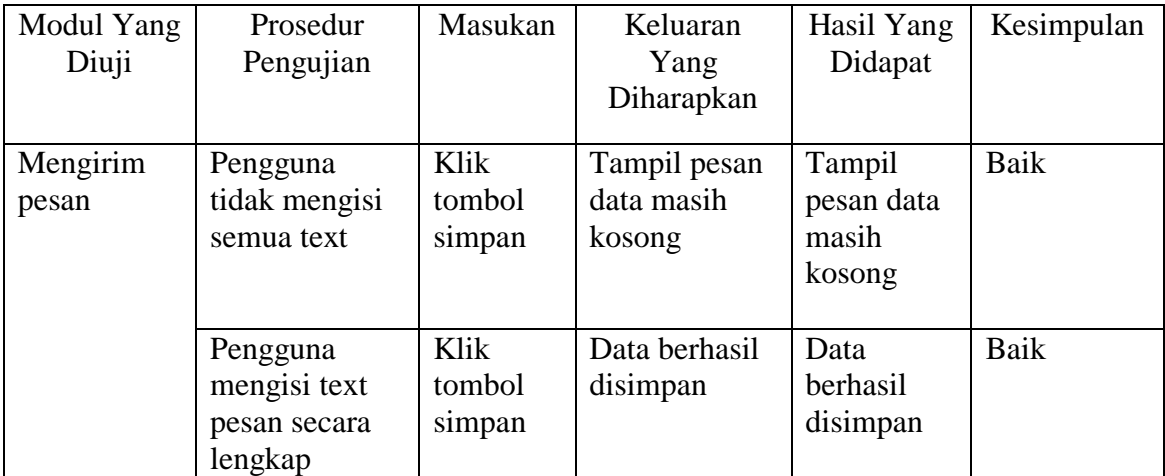

## 10. Pengujian *Input* Materi

Pengujian *input* materi digunakan untuk memastikan bahwa halaman *input*  materi telah dapat digunakan dengan baik dan sesuai dengan fungsinya.

| Modul Yang<br>Diuji | Prosedur<br>Pengujian                                | Masukan                  | Keluaran<br>Yang<br>Diharapkan             | Hasil Yang<br>Didapat                            | Kesimpulan |
|---------------------|------------------------------------------------------|--------------------------|--------------------------------------------|--------------------------------------------------|------------|
| Input materi        | Pengguna<br>tidak mengisi<br>text<br>keterangan      | Klik<br>tombol<br>simpan | Tampil pesan<br>keterangan<br>masih kosong | Tampil<br>pesan<br>keterangan<br>masih<br>kosong | Baik       |
|                     | Pengguna<br>mengisi data<br>galeri secara<br>lengkap | Klik<br>tombol<br>simpan | Data berhasil<br>disimpan                  | Data<br>berhasil<br>disimpan                     | Baik       |

**Tabel 5.10 Pengujian** *Input* **Materi**

## 11. Pengujian *Input* Soal

Pengujian *input* soal digunakan untuk memastikan bahwa halaman *input* soal

telah dapat digunakan dengan baik dan sesuai dengan fungsinya.

**Tabel 5.11 Pengujian** *Input* **Soal**

| Modul Yang<br>Diuji | Prosedur<br>Pengujian                              | Masukan                  | Keluaran<br>Yang<br>Diharapkan       | Hasil Yang<br>Didapat                   | Kesimpulan |
|---------------------|----------------------------------------------------|--------------------------|--------------------------------------|-----------------------------------------|------------|
| Tambah<br>jurusan   | Pengguna<br>tidak mengisi<br>semua text            | Klik<br>tombol<br>simpan | Tampil pesan<br>data masih<br>kosong | Tampil<br>pesan data<br>masih<br>kosong | Baik       |
|                     | Pengguna<br>mengisi data<br>soal secara<br>lengkap | Klik<br>tombol<br>simpan | Data berhasil<br>disimpan            | Data<br>berhasil<br>disimpan            | Baik       |

### 12. Pengujian *Input* Latihan

Pengujian *input* latihan digunakan untuk memastikan bahwa halaman *input*  latihan telah dapat digunakan dengan baik dan sesuai dengan fungsinya.

| Modul Yang<br>Diuji | Prosedur<br>Pengujian                                      | Masukan                  | Keluaran<br>Yang<br>Diharapkan       | Hasil Yang<br>Didapat                   | Kesimpulan |
|---------------------|------------------------------------------------------------|--------------------------|--------------------------------------|-----------------------------------------|------------|
| Tambah<br>admin     | Pengguna<br>tidak mengisi<br>semua text                    | Klik<br>tombol<br>simpan | Tampil pesan<br>data masih<br>kosong | Tampil<br>pesan data<br>masih<br>kosong | Baik       |
|                     | Pengguna<br>mengisi data<br>latihan baru<br>secara lengkap | Klik<br>tombol<br>simpan | Data berhasil<br>disimpan            | Data<br>berhasil<br>disimpan            | Baik       |

**Tabel 5.12 Pengujian** *Input* **Latihan**

13. Pengujian Cetak Laporan

Pengujian Cetak Laporan digunakan untuk memastikan bahwa halaman cetak

laporan telah dapat digunakan dengan baik dan sesuai dengan fungsinya.

| Modul Yang<br>Diuji | Prosedur<br>Pengujian                                     | Masukan       | Keluaran<br>Yang<br>Diharapkan       | Hasil Yang<br>Didapat                   | Kesimpulan |
|---------------------|-----------------------------------------------------------|---------------|--------------------------------------|-----------------------------------------|------------|
| Cetak<br>Laporan    | Pengguna<br>memilih kelas<br>dan tenggal<br>latihan       | Klik<br>cetak | Tampil data<br>yang ingin<br>dicetak | Tampil<br>data yang<br>ingin<br>dicetak | Baik       |
|                     | Pengguna<br>tidak memilih<br>kelas dan<br>tenggal latihan | Klik<br>cetak | Tampil data<br>semua<br>angkatan     | Tampil<br>data semua<br>angkatan        | Baik       |

**Tabel 5.13 Pengujian Cetak Laporan**

#### **5.3 ANALISIS HASIL YANG DICAPAI OLEH PERANGKAT LUNAK**

#### **5.3.1 Kelebihan Program**

Setelah melakukan pengujian terhadap program yang dibuat dapat dijabarkan mengenai kelebihan program yang dapat dilihat sebagai berikut :

- 1. Materi pelajaran dapat di *update* dengan mudah sehingga materi yang disampaikan merupakan yang terbaru.
- 2. Website juga akan menampilkan fasilitas latihan *online* yang dibutuhkan oleh siswa.
- 3. Guru dapat mencetak laporan nilai dari latihan yang dikerjakan oleh siswa.
- 4. Tampilan *website e-learning* SMK PGRI 1 Kota Jambi dirancang sesuai dengan fitur yang akan ditampilkan guna mempermudah siswa dan guru dalam kegiatan belajar mengajar secara *online*.

#### **5.3.2 Kekurangan Program**

Setelah di analisis dan dilakukan pengujian terhadap program yang dibuat dapat dijabarkan mengenai kekurangan program yang dapat dilihat sebagai berikut :

- 1. Program hanya bisa dikelola oleh guru dan siswa saja.
- 2. Pengolahan data latihan hanya sebatas latihan yang bersifat pilihan ganda saja.